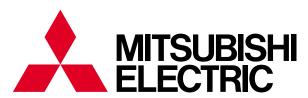

Mitsubishi iQ Platform-compatible Screen Design Software For Graphic Operation Terminal GOT1000 MELSOFT GT Works3

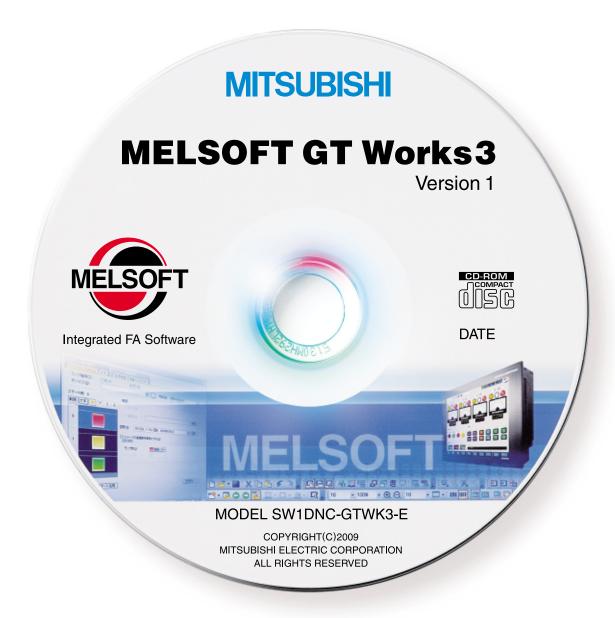

# Experience the dawn of new era in visualization design!

MELSOFT GT Works3

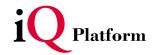

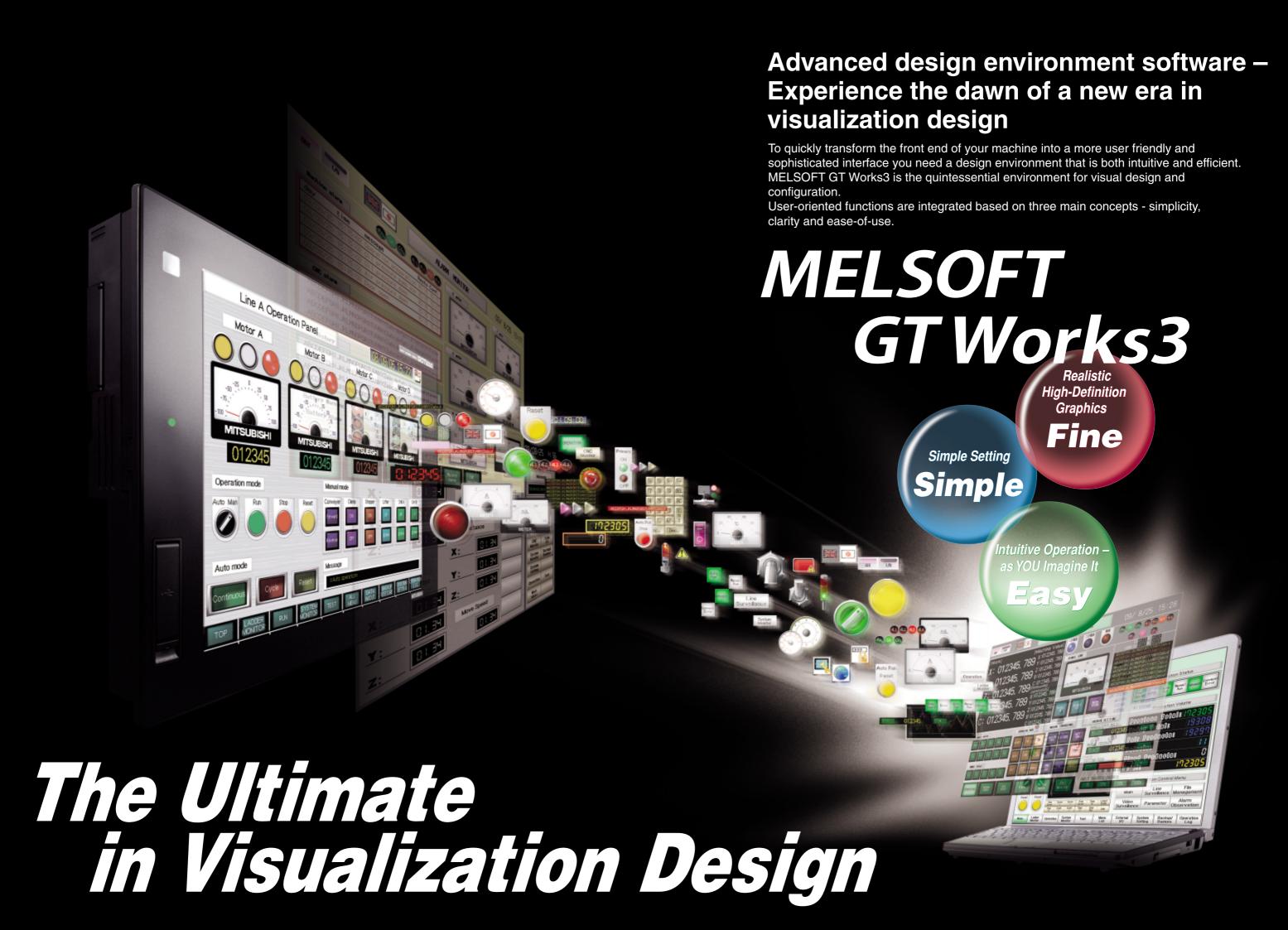

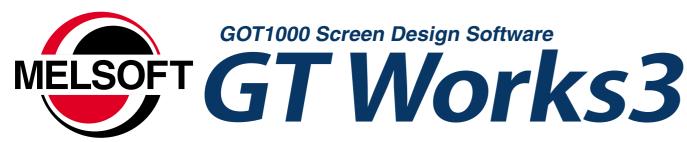

Screen development is reduced up to 70% compared to other conventional HMI environments.\*

# Screen data is portable and forward compatible.

\* Compared to GT Designer 2 (based on our measurements)

Visualization has evolved to offer more than what you see is what you get.

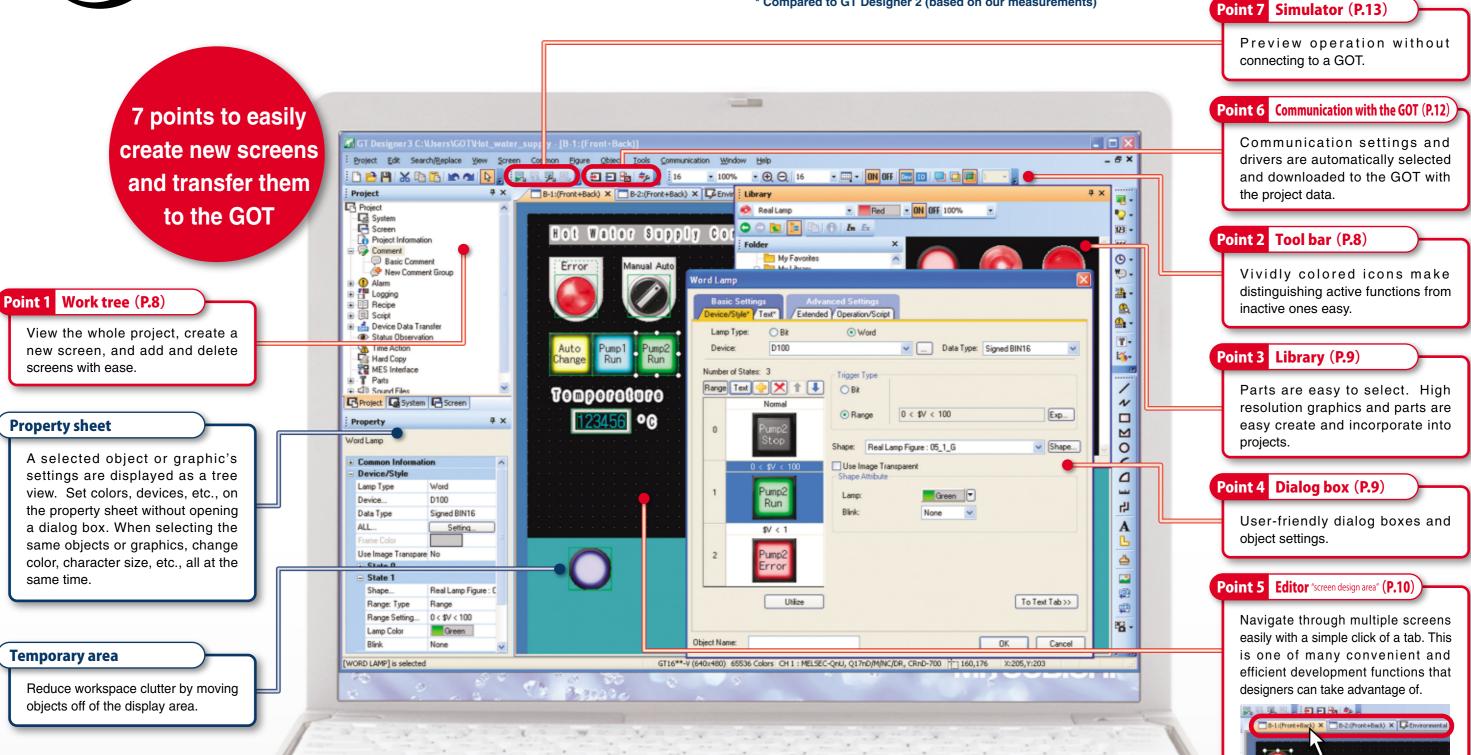

For more on GT Works3 features, see the following pages:

• Fine images: Pages 6 to 7

same time.

- Simple operations: Pages 8 to 13
- Easy operations: Pages 14 to 18

MELSOFT iQ Works improves design efficiency (P.17)

Batch parameter check and system labels of MELSOFT Navigator are supported.

Related tools (P.17 and 18)

GT Works3 comes with the Data Transfer Tool, GT Converter2, and other tools.

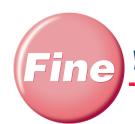

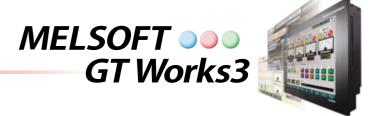

To create sophisticated screens quickly

Library

Many high-resolution parts are available

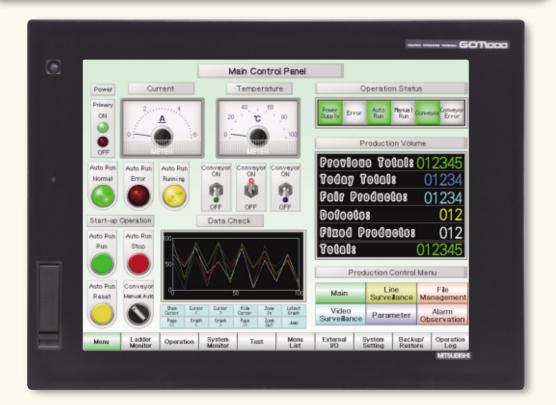

#### Import new parts and libraries as they become available

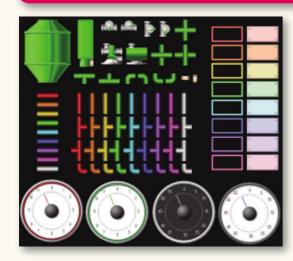

GT Works3 offers one of the most comprehensive graphical libraries on the market today.

Hundreds of popular graphical objects are available including a wide assortment of meters and piping.

High-resolution graphics can enhance other display objects including comment messages, numerical and ASCII input displays, and alarms.

## To make screen titles attractive **Logo characters** Decoration! Vivid color New logo characters and new Vivid color decorations. Outlines and neon Vivid color make your characters more expressive. Characters up to 800 dots in Clear text size can be used. ontrol Panel Control Panel arge, clear

#### Choose a font freely

**Font variations** 

## A wide variety of fonts!

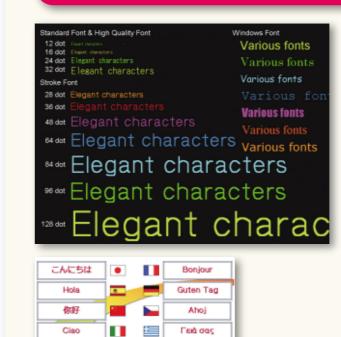

Salut

안녕하세요

The GOT1000 displays a stunning range of fonts.

- Standard fonts
- →Small characters are displayed clearly.
- Stroke fonts
- $\rightarrow$ The font size is specified in dots.
- Windows® fonts
- →Your favorite fonts can be used.

All fonts conform to Unicode 2.1, and about 40 languages can be displayed clearly. Thai characters are clearly displayed using stroke fonts.

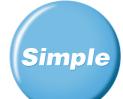

# Easily create stunning graphics and effortlessly perform operations and settings

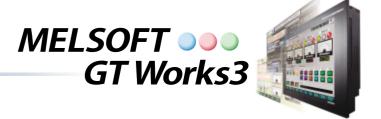

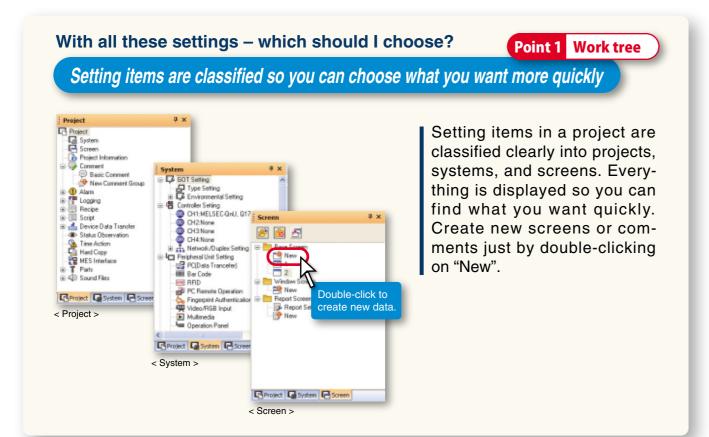

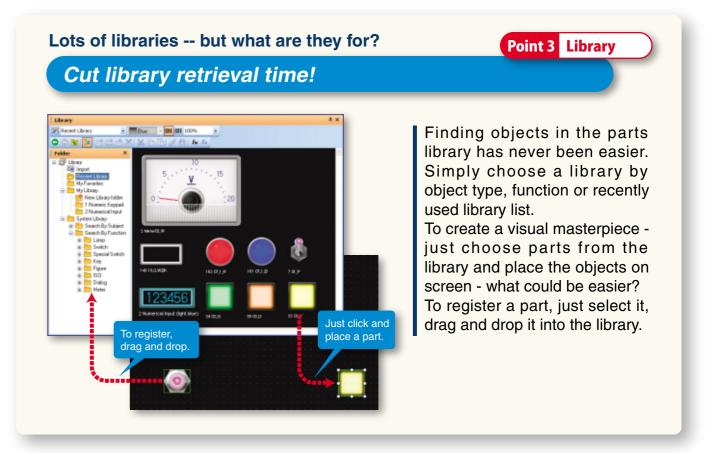

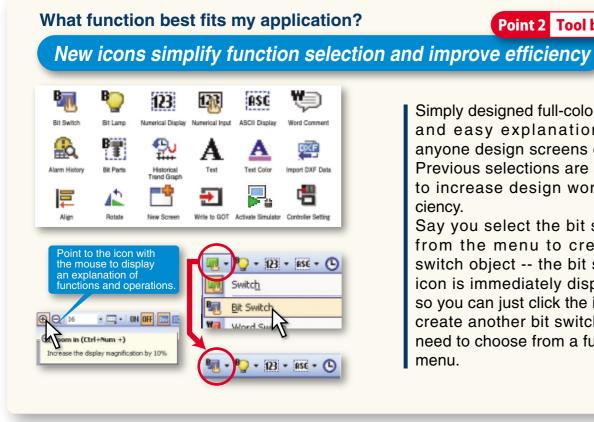

Simply designed full-color icons and easy explanations let anyone design screens easily. Previous selections are stored to increase design work efficiency.

Point 2 Tool bar

Say you select the bit switch from the menu to create a switch object -- the bit switch icon is immediately displayed so you can just click the icon to create another bit switch - no need to choose from a function menu.

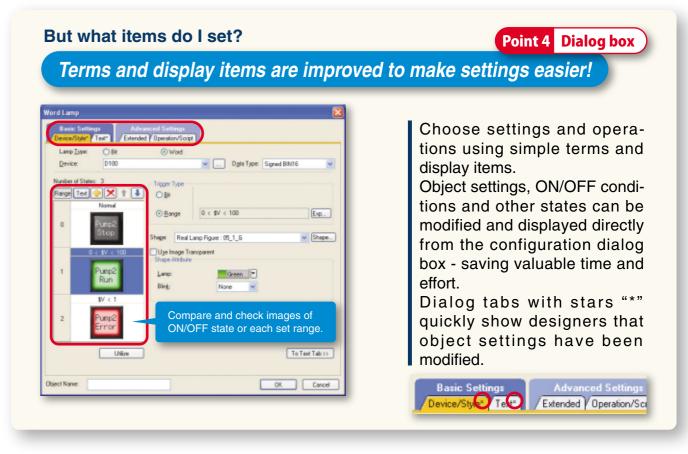

# Various helpful and convenient functions. Use your imagination and creativity freely and quickly

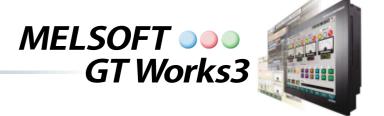

## To design screens simply and efficiently!

# Point 5 Editor

## Lots of helpful and convenient functions

#### To place an object using only the mouse

## Correct positioning along a guide line

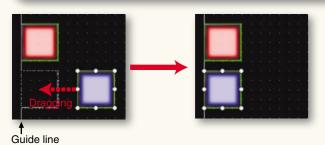

Drag the object to display the guide line -- Place the object using the mouse.

### To lay out multiple figures and objects

## Use the continuous copy function to lay things out!

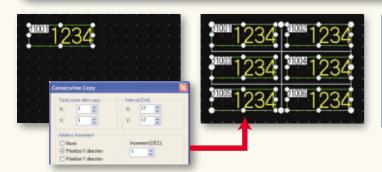

Copy the specified number of figures or objects all at once. When copying objects containing devices, assign device numbers by setting the increment.

## To change settings for multiple figures or objects at the same time

#### Easy correction with batch change and width/height/coordinate input functions!

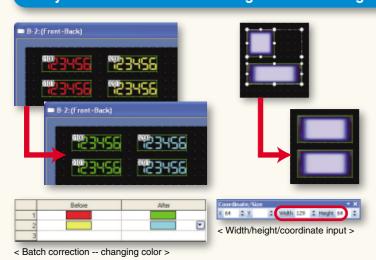

Batch correction changes devices, colors, figures, and channel numbers all at once.
With the width/height/coordinate input function, change the size of selected objects and rearrange them all at the same time by inputting width, height, and coordinates.

## To effortlessly change figures

#### Change figures by just right-clicking

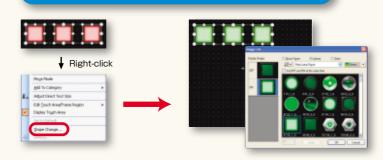

Change multiple figures easily with one operation while checking images of switches and lamps.

#### To see operating conditions better

#### 4-state switch gives a more sensitive operation feel

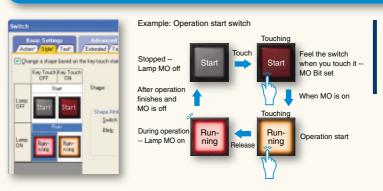

Display 4 states combining the touched state of touch switches and the device range of bit or word devices.

#### To efficiently change objects

#### A single click toggles a switch and lamp!

Tallable Cooli

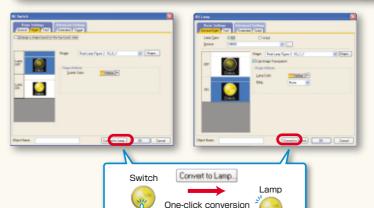

Convert switch and lamp objects easily with just one click.

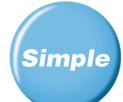

# Check and transfer data efficiently - work more freely and smoothly

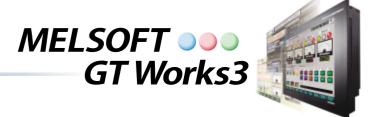

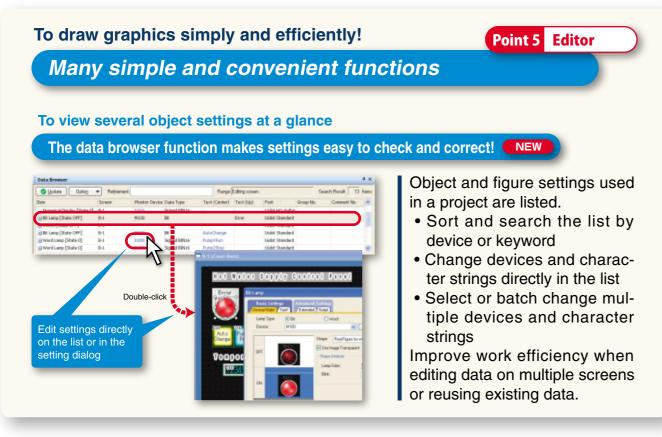

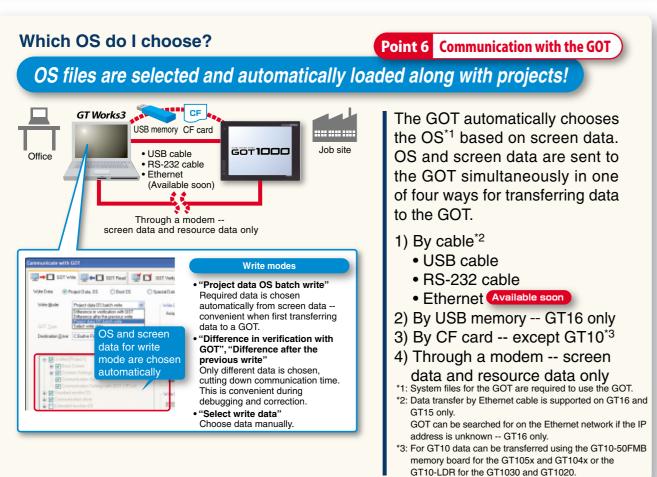

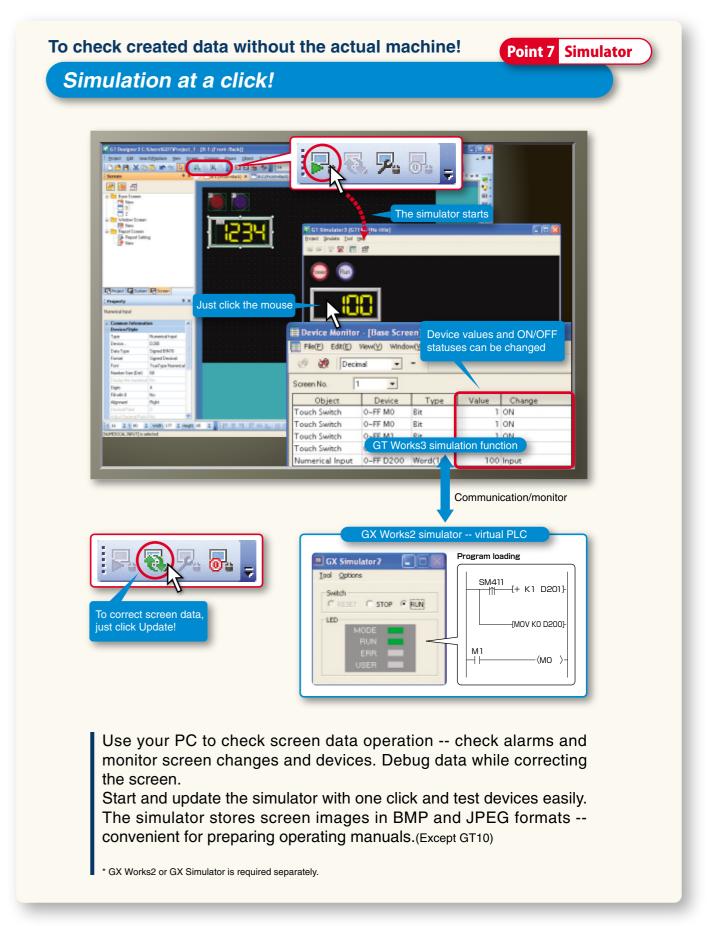

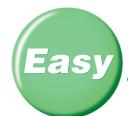

# Customization – it's simple. Enlarge your screen design environment

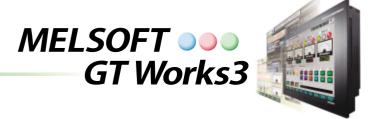

## Instantly suit your preferences

## Change initial settings as you like

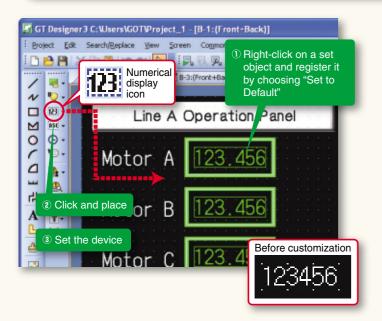

Initial settings for objects and figures can be tailored to suit the individual programmer or designer. Frequently-used objects can be pre-loaded and pre-configured to reduce the time to configure object settings.

Registered data is sharable with other projects and personal computers to design screens efficiently.

#### To reuse the same parts often

## Select your favorite parts directly from the tool bar!

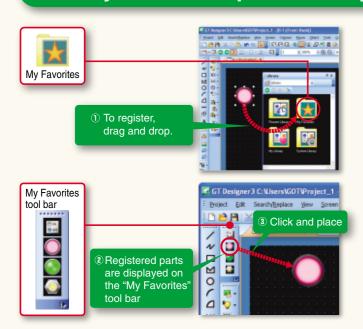

Objects on the "My Favorites" tool folder in the library are displayed on the "My Favorites" tool bar.

To add an object to "My Favorites", just drag-and-drop it into the folder. Place it by clicking on the tool bar.

## To customize your screen design environment

## Customize windows, icons, and tool bars

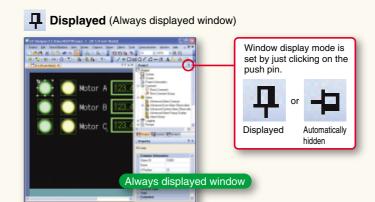

The window is automatically hidden using the push pin. When you need the window, put the mouse on the tab and the window is displayed. Make more room in the work area for smaller size PC screens.

- Automatically hidden (tabbed window)

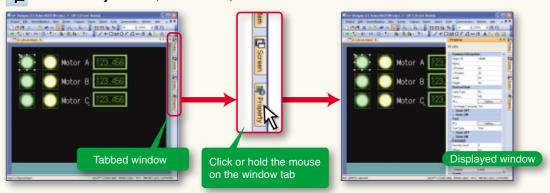

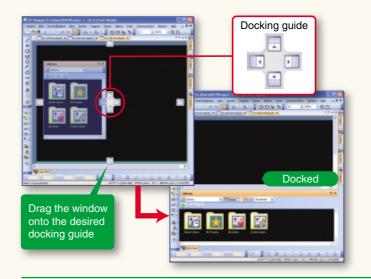

The window can be located anywhere above, below, to the left, or right based on the docking guide arrow.

I loons can be added or deleted; tool bars can be moved.

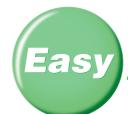

# Streamlined data manipulation goes beyond conventional screen design software

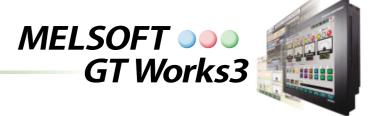

#### To enter comments and create recipe data quickly

## Improve work efficiency working with other applications

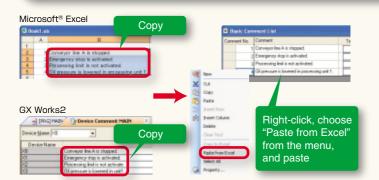

Select comments in Microsoft®
Excel or GX Works2 and paste
them into a comment list.
Import and export are also
available for the data created in
CSV/Unicode text file format.

## How do these two pieces of data differ?

## Verifying project data

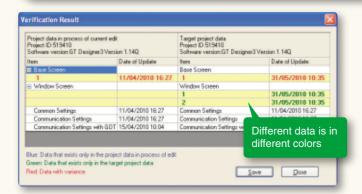

Verify project data.

- (1) Verifying project data between data on GOT and data on a personal computer.
- (2) Verifying project data being edited on a personal computer with other project data.

## **Preparing specifications**

# Printing to prepare specifications easily

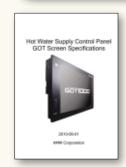

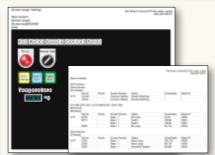

The cover, screen images, and the list of set devices can be printed or output to a file. Prepare specifications and operation manuals easily.

#### What can I do with MELSOFT iQ Works?

**MELSOFT iQ Works** 

## MELSOFT iQ Works lets you design systems more efficiently

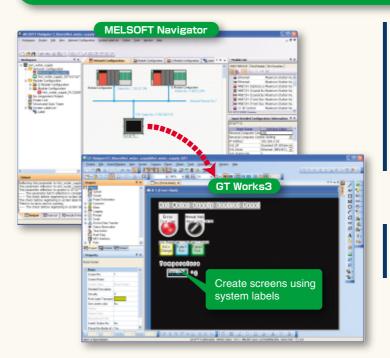

Configure a system combining GOT and PLCs and set up GOT I/F and communication drivers using MELSOFT Navigator, the system management software for the FA integrated engineering software package MELSOFT iQ Works.

System labels set by MEL-SOFT Navigator can be used in GT Works3.

#### What is MELSOFT Navigator?

MELSOFT Navigator is a MELSOFT iQ Works software application enabling you to create system configurations, set up GOT I/F and communication drivers, check power supply capacity and the number of input/output points, as well as set parameters including I/O assignment.

#### What is a system label?

A system label makes names of devices in connected equipment easy to understand. System labels can be shared with PLC/motion controller programs of MELSOFT iQ Works. For details, see the MELSOFT iQ Works catalog <L(NA)08171E>.

## Do I need to install screen design software on my PC?

Data transfer tool

## Data transfer does not require screen design software!

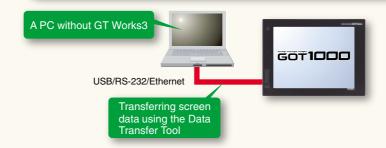

Use the Data Transfer Tool to transfer screen data from a PC without GT Works3.

- Applicable GOTs GOT800, GOT900 and GOT1000
- Transferable data
   Project data
   Resource data (GOT1000 only)

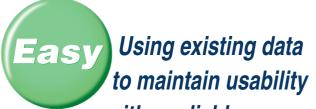

# Using existing data MELSOFT GT Works3

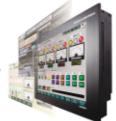

with a reliable screen design environment

How do I edit GOT900 Series screen data?

**GT Designer2 Classic** 

## Data is edited using GT Designer2 Classic!

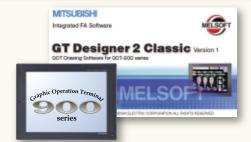

GOT900 Series screen data is edited using GT Designer2 Classic provided with GT Works3!

Can I use screen data for the GOT800 Series?

**GT Converter2** 

## Data can be converted into the GOT1000 format with GT Converter2

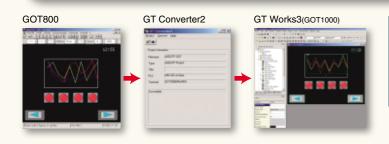

GT Converter2 converts project data created by previous screen design software applications to GT Works3 -compatible data.

#### Supported screen design software

GOT800 Series screen design software (SW3NIW-A8GOTP) Digital Electronics Corporation (Pro-face) screen design software (GP-PRO/PB Ⅲ Series)

\*: Some data and functions may not be usable

### ■MELSOFT GT Works3 (English version) operating environment

| Item                      | Details                                                                                                    |                                                                                                    |                                                                                                    |  |  |
|---------------------------|----------------------------------------------------------------------------------------------------|----------------------------------------------------------------------------------------------------|----------------------------------------------------------------------------------------------------|--|--|
| PC<br>OS                  | PC/AT compatible machine on which the following OS operates  • Microsoft® Windows® 2000 Professional Service Pack 4 or later (English, Simplified Chinese, Traditional Chinese, Korean, German versions)*1  • Microsoft® Windows Vista® Enterprise (English, Simplified Chinese, Traditional Chinese, Korean, German versions)*2*3*4  • Microsoft® Windows Vista® Business (English, Simplified Chinese, Traditional Chinese, Korean, German versions)*2*3*4  • Microsoft® Windows Vista® Business (English, Simplified Chinese, Traditional Chinese, Korean, German versions)*2*3*4  • Microsoft® Windows Vista® Home Penium (English, Simplified Chinese, Traditional Chinese, Korean, German versions)*2*3*4*5*10  • Microsoft® Windows® XP Home Edition Service Pack 2 or later (English, Simplified Chinese, Traditional Chinese, Korean, German versions)*2*3*4*5*10  • Microsoft® Windows® 7 Enterprise (English, Simplified Chinese, Traditional Chinese, Korean, German versions)*2*3*4*5*10  • Microsoft® Windows® 7 Enterprise (English, Simplified Chinese, Traditional Chinese, Korean, German versions)*2*3*4*5*10  • Microsoft® Windows® 7 Enterprise (English, Simplified Chinese, Traditional Chinese, Korean, German versions)*2*3*4*5*10  • Microsoft® Windows® 7 Enterprise (English, Simplified Chinese, Traditional Chinese, Korean, German versions)*2*3*4*5*10  • Microsoft® Windows® 7 Enterprise (English, Simplified Chinese, Traditional Chinese, Korean, German versions)*2*3*4*5*10  • Microsoft® Windows® 7 Enterprise (English, Simplified Chinese, Traditional Chinese, Korean, German versions)*2*3*4*5*10  • Microsoft® Windows® 7 Enterprise (English, Simplified Chinese, Traditional Chinese, Korean, German versions)*2*3*4*5*10  • Microsoft® Windows® 7 Enterprise (English, Simplified Chinese, Traditional Chinese, Korean, German versions)*2*3*4*5*10  • Microsoft® Windows® 7 Enterprise (English, Simplified Chinese, Traditional Chinese, Korean, German versions)*2*3*4*5*10  • Microsoft® Windows® 7 Enterprise (English, Simplified Chinese, Traditional Chinese, Korean, G |                                                                                                    |                                                                                                    |  |  |
| CPU                       | 1 GHz or more recommended                                                                                                    |                                                                                                    |                                                                                                    |  |  |
| Required memory           | 512 MB or more recommended 1 G                                                                                                    | B or more recommended                                                                                                    |                                                                                                    |  |  |
| Display                   | Resolution XGA (1024 × 768 dots) or more                                                                                                    | Resolution XGA (1024 x 768 dots) or more                                                                                                    |                                                                                                    |  |  |
| Available hard disk space | To install GT Designer3: 1.6 GB or more recommended<br>To run GT Designer3: 512 MB or more recommended                                                                                                    | To install GT Designer3: 1.6 GB or more recommended                                                                                                    |                                                                                                    |  |  |
| Display colors            | High Color (16 bits) or more                                                                                                    |                                                                                                    |                                                                                                    |  |  |
|                           |                                                                                                    |                                                                                                    |                                                                                                    |  |  |
|                           | *The applicable software version of GX Works2 or GX Simulator varies depending on the PL  PLC CPU to be simulated  QCPU (A mode), ACPU, motion controller CPU (A series)  QnACPU  FX0 series, FX0N series, FX0S series, FX1 series, FX1N series, FX1NC series,  FX1S series, FX2 series, FX2C series, FX2N series, FX2NC series                                                                                                    | GX Simulated.  GX Simulator  Version 5.00A or later  Version 5.40E or later                                                                                                    | GX Works2  - Version 1.24A or late                                                                                                    |  |  |
| Software                  | PLC CPU to be simulated  QCPU (A mode), ACPU, motion controller CPU (A series)  QnACPU  FX0 series, FX0N series, FX0S series, FX1 series, FX1N series, FX1NC series, FX1S series, FX2 series, FX2C series, FX2N series, FX2NC series  QCPU (Q mode) (excluding Q00J, Q00, and Q01 CPUs)  Q00JCPU, Q00CPU, Q01CPU  Q02PHCPU, Q06PHCPU                                                                                                    | Version 5.40E or later  Version 6.00A or later  Version 6.00A or later  Version 7.20W or later                                                                                                    | GX Works2  Version 1.24A or later  Version 1.12N or later                                                                                |  |  |
| Software                  | PLC CPU to be simulated  QCPU (A mode), ACPU, motion controller CPU (A series)  QnACPU  FX0 series, FX0N series, FX0S series, FX1 series, FX1N series, FX1NC series, FX1S series, FX2 series, FX2C series, FX2N series, FX2NC series  QCPU (Q mode) (excluding Q00J, Q00, and Q01 CPUs)  Q00JCPU, Q00CPU, Q01CPU  Q02PHCPU, Q06PHCPU  Q12PHCPU, Q25PHCPU                                                                                                    | Version 5.40E or later  Version 6.00A or later  Version 6.00A or later  Version 7.20W or later  Version 6.10L or later                                                                                                    | Version 1.24A or late                                                                                                    |  |  |
| Software                  | PLC CPU to be simulated  QCPU (A mode), ACPU, motion controller CPU (A series)  QnACPU  FX0 series, FX0N series, FX0S series, FX1 series, FX1N series, FX1NC series, FX1S series, FX2 series, FX2C series, FX2N series, FX2NC series  QCPU (Q mode) (excluding Q00J, Q00, and Q01 CPUs)  Q00JCPU, Q00CPU, Q01CPU  Q02PHCPU, Q06PHCPU                                                                                                    | Version 5.40E or later  Version 6.00A or later  Version 6.00A or later  Version 7.20W or later                                                                                                    | Version 1.24A or late Version 1.12N or late                                                                                              |  |  |
| Software                  | PLC CPU to be simulated  QCPU (A mode), ACPU, motion controller CPU (A series)  OnACPU  FX0 series, FX0N series, FX0S series, FX1 series, FX1N series, FX1NC series, FX1S series, FX2 series, FX2C series, FX2N series, FX2NC series  QCPU (Q mode) (excluding Q00J, Q00, and Q01 CPUs)  Q00JCPU, Q00CPU, Q01CPU  Q02PHCPU, Q06PHCPU  Q12PHCPU, Q25PHCPU  Q12PRHCPU, Q25PRHCPU  FX3uc Series                                                                                                    | Version 5.00A or later  Version 5.40E or later  Version 6.00A or later  Version 7.20W or later  Version 6.10L or later  Version 6.20W or later                                                                                       | Version 1.24A or late Version 1.12N or late                                                                                              |  |  |
| Software                  | PLC CPU to be simulated  QCPU (A mode), ACPU, motion controller CPU (A series)  QnACPU  FX0 series, FX0N series, FX0S series, FX1 series, FX1N series, FX1NC series, FX1S series, FX2 series, FX2C series, FX2N series, FX2NC series  QCPU (Q mode) (excluding Q00J, Q00, and Q01 CPUs)  Q00JCPU, Q00CPU, Q01CPU  Q02PHCPU, Q05PHCPU  Q12PHCPU, Q25PHCPU  Q12PRHCPU, Q25PHCPU  FX3uc Series  FX3u Series  FX3u Series                                                                                                    | Version 5.00A or later  Version 5.40E or later  Version 6.00A or later  Version 7.20W or later  Version 6.10L or later  Version 6.20W or later  Version 7.08J or later  Version 7.22Y or later                                       | Version 1.24A or later Version 1.12N or later Version 1.24A or later                                                                     |  |  |
| Software                  | PLC CPU to be simulated  QCPU (A mode), ACPU, motion controller CPU (A series)  QNACPU  FX0 series, FX0N series, FX0S series, FX1 series, FX1N series, FX1NC series, FX1S series, FX2 series, FX2C series, FX2N series, FX2NC series  QCPU (Q mode) (excluding Q00J, Q00, and Q01 CPUs)  Q00JCPU, Q00CPU, Q01CPU  Q02PHCPU, Q06PHCPU  Q12PHCPU, Q05PHCPU  Q12PHCPU, Q25PHCPU  FX3uC Series FX3u Series'7  FX3u Series'7  FX3u Series'7  Q00UJCPU, Q00UCPU, Q01UCPU, Q02UCPU, Q03UDCPU, Q04UDHCPU, Q06UDHCPU, Q10UDHCPU, Q13UDHCPU, Q05UDHCPU, Q03UDCPU, Q04UDEHCPU, Q06UDHCPU, Q100UDHCPU, Q13UDHCPU, Q20UDHCPU, Q03UDECPU, Q04UDEHCPU, Q04UDEHCPU, Q0 | Version 5.00A or later  Version 5.40E or later  Version 6.00A or later  Version 7.20W or later  Version 6.10L or later  Version 6.20W or later  Version 7.08J or later  Version 7.22Y or later                                       | Version 1.24A or late Version 1.12N or late Version 1.24A or late Version 1.12N or late                                                  |  |  |
| Software                  | PLC CPU to be simulated  QCPU (A mode), ACPU, motion controller CPU (A series)  QRACPU  FX0 series, FX0N series, FX0S series, FX1 series, FX1N series, FX1NC series, FX1S series, FX2 series, FX2C series, FX2N series, FX2NC series  QCPU (Q mode) (excluding Q00J, Q00, and Q01 CPUs)  Q00JCPU, Q00CPU, Q01CPU  Q02PHCPU, Q06PHCPU  Q12PHCPU, Q25PHCPU  Q12PHCPU, Q25PHCPU  FX3uC Series FX3u Series' FX3u Series' FX3u Series'  Q00UJCPU, Q00UCPU, Q01UCPU, Q02UCPU, Q03UDCPU, Q04UDHCPU, Q06UDHCPU, Q10UDHCPU, Q13UDHCPU, Q25UDHCPU, Q03UDECPU, Q04UDEHCPU, Q06UDEHCPU, Q06UDEHCPU, Q15UDEHCPU, Q26UDEHCPU, Q26UDEHCPU, Q26UDEHCPU, Q26UDEHCPU, Q26UDEHCPU, Q26UDEHCPU, Q26UDEHCPU, Q26UDEHCPU, Q26UDEHCPU, Q26UDEHCPU, Q26UDEHCPU, Q26UDEHCPU                                                                                                    | Version 5.00A or later  Version 5.40E or later  Version 6.00A or later  Version 7.20W or later  Version 6.10L or later  Version 6.20W or later  Version 7.08J or later  Version 7.22Y or later                                       | Version 1.24A or late                                                                                                    |  |  |
| Software                  | PLC CPU to be simulated  QCPU (A mode), ACPU, motion controller CPU (A series)  OnACPU  FX0 series, FX0N series, FX0S series, FX1 series, FX1N series, FX1NC series, FX1S series, FX2 series, FX2C series, FX2N series, FX2NC series  QCPU (Q mode) (excluding Q00J, Q00, and Q01 CPUs)  Q00JCPU, Q00CPU, Q01CPU  Q02PHCPU, Q06PHCPU  Q12PHCPU, Q25PHCPU  Q12PHCPU, Q25PHCPU  FX3uc Series  FX3u Series*  FX3u Series*  FX3u Series*  Q00UJCPU, Q00UCPU, Q01UCPU, Q02UDCPU, Q03UDCPU, Q04UDHCPU, Q010UDHCPU, Q10UDHCPU, Q20UDHCPU, Q26UDHCPU, Q03UDECPU, Q04UDEHCPU, Q06UDEHCPU, Q06UDEHCPU, Q10UDEHCPU, Q10UDEHCPU, Q10UDEHCPU, Q26UDEHCPU, Q26UDEHCP | GX Simulator  Version 5.00A or later  Version 5.40E or later  Version 6.00A or later  Version 7.20W or later  Version 6.10L or later  Version 6.20W or later  Version 7.08J or later  Version 7.22Y or later  Version 7.23Z or later | Version 1.24A or late  Version 1.12N or late  Version 1.24A or late  Version 1.12N or late  Version 1.12N or late  Version 1.12N or late |  |  |

<sup>\*1:</sup> Installation requires administrator authority. Simulating the GOT-A900 requires administrator authority.

## **■**Product configuration

| Product   | Model           | Description                              |
|-----------|-----------------|------------------------------------------|
| GT Works3 | SW1DNC-GTWK3-E  | Unbundled (English version)              |
| Version1  | SW1DNC-GTWK3-EA | Product with licensing (English version) |

#### Related major manuals Manuals are supplied as PDFs with the software package in the CD-ROM. Printed manuals are also

| - available.                                                                                 |            |
|----------------------------------------------------------------------------------------------|------------|
| Manual title                                                                                 | Manual No. |
| GT Designer3 Version1 Screen Design Manual (Fundamentals)                                    | 080866ENG  |
| GT Designer3 Version1 Screen Design Manual (Functions) 1/2, 2/2                              | 080867ENG  |
| GOT1000 Series Connection Manual (Mitsubishi Products) for GT Works3                         | 080868ENG  |
| GOT1000 Series Connection Manual (Non-Mitsubishi Products 1) for GT Works3                   | 080869ENG  |
| GOT1000 Series Connection Manual (Non-Mitsubishi Products 2) for GT Works3                   | 080870ENG  |
| GOT1000 Series Connection Manual (Microcomputer, MODBUS Products, Peripherals) for GT Works3 | 080871ENG  |
| GT Simulator3 Version1 Operating Manual for GT Works3                                        | 080861ENG  |
| GT Converter2 Version3 Operating Manual for GT Works3                                        | 080862ENG  |

Mitsubishi Electric Corporation Nagoya Works and Himeji Works produce these products and certified for ISO14001 (standards for environmental management systems) and ISO9001 (standards for quality assurance management syste

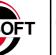

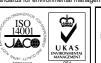

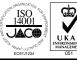

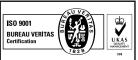

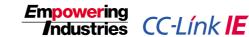

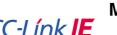

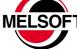

<sup>\*2:</sup> Installation requires administrator authority. Using GT Works3 requires an account higher than the standard user.

To use GT Works3 with another application, if an administrator account is used to run the application then use an administrator account to run GT Works3. Simulating the GOT-A900 requires administrator authority.

<sup>\*3:</sup> The following functions are not supported:

Compatible Mode, Fast User Switching, Desktop Theme (Font) Change, Remote Desktop

<sup>\*4:</sup> Only the 32-bit OS is applicable.

<sup>\*5:</sup> Windows XP Mode is not supported

<sup>\*6:</sup> Use GT Simulator3, GX Developer, GX Simulator, and GX Works2 for the same language.

<sup>\*7:</sup> The GOT-A900 cannot be simulated.

<sup>\*8:</sup> May be required when the simulation function is used.

<sup>\*9:</sup> The GT10 cannot use the simulation function \*10: Windows Touch features are not supported.

# Mitsubishi iQ Platform-compatible Screen Design Software For Graphic Operation Terminal GOT1000 MELSOFT GT Works3

#### Precautions for Choosing the Products

This catalog explains the typical features and functions of the GOT1000 series HMI and does not provide restrictions and other information on usage and module combinations. When using the products, always read the user's manuals of the products.

Mitsubishi will not be held liable for damage caused by factors found not to be the cause of Mitsubishi; machine damage or lost profits caused by faults in the Mitsubishi products; damage, secondary damage, accident compensation caused by special factors unpredictable by Mitsubishi; damages to products other than Mitsubishi products; and to other duties.

## ⚠ For safe use

- To use the products given in this catalog properly, always read the related manuals before starting to use them.
- The products within this catalog have been manufactured as general-purpose parts for general industries and have not been designed or manufactured to be incorporated into any devices or systems used in purpose related to human life.
- Before using any product for special purposes such as nuclear power, electric power, aerospace, medicine or passenger movement vehicles, consult with Mitsubishi.
- The products within this catalog have been manufactured under strict quality control.
   However, when installing the product where major accidents or losses could occur if the product fails, install appropriate backup or failsafe functions in the system.

| Country/Region | Sales office                                                                                                    | Tel/Fax                                        |
|----------------|----------------------------------------------------------------------------------------------------|------------------------------------------------|
| USA            | Mitsubishi Electric Automation Inc.<br>500 Corporate Woods Parkway, Vernon Hills, IL 60061, USA                                                                                         | Tel: +1-847-478-2100<br>Fax: +1-847-478-0327   |
| Brazil         | MELCO-TEC Rep. Com.e Assessoria Tecnica Ltda.<br>Av. Paulista, 1439-CJ. 72 Cerqueira Cesar CEP 01311-200,<br>Sao Paulo, SP, CEP: 01311-200, Brazil                                      | Tel: +55-11-3146-2200<br>Fax: +55-11-3146-2217 |
| Germany        | Mitsubishi Electric Europe B.V. German Branch<br>Gothaer Strasse 8, D-40880 Ratingen, Germany                                                                                           | Tel: +49-2102-486-0<br>Fax: +49-2102-486-1120  |
| UK             | Mitsubishi Electric Europe B.V. UK Branch<br>Travellers Lane, Hatfield, Hertfordshire, AL10 8XB, UK.                                                                                    | Tel: +44-1707-276100<br>Fax: +44-1707-278992   |
| Italy          | Mitsubishi Electric Europe B.V. Italy Branch<br>Viale Colleoni 7-20041 Agrate Brianza (Milano), Italy                                                                                   | Tel: +39-039-60531<br>Fax: +39-039-6053312     |
| Spain          | Mitsubishi Electric Europe B.V. Spanish Branch<br>Ctra. de Rubí 76-80-AC.420,<br>E-08190 Sant Cugat del Vallés (Barcelona), Spain                                                       | Tel: +34-93-565-3131<br>Fax: +34-93-589-1579   |
| France         | Mitsubishi Electric Europe B.V. French Branch<br>25, Boulevard des Bouvets, F-92741 Nanterre Cedex, France                                                                              | Tel: +33-1-5568-5568<br>Fax: +33-1-5568-5757   |
| Czech Republic | Mitsubishi Electric Europe B.V. Czech Branch<br>Avenir Business Park, Radlická 714/113a CZ-158 00 Praha 5                                                                               | Tel: +420-251-551-470<br>Fax: +420-251-551-471 |
| Poland         | Mitsubishi Electric Europe B.V. Polish Branch<br>ul. Krakowska 50 32-083 Balice, Poland                                                                                                 | Tel: +48-12-630-47-00<br>Fax: +48-12-630-47-01 |
| Russia         | Mitsubishi Electric Europe B.V. Moscow Office 52/3, Kosmodamianskaya nab., 115054, Moscow, Russia                                                                                       | Tel: +7-812-633-3497<br>Fax: +7-812-633-3499   |
| South Africa   | Circuit Breaker Industries Ltd.<br>Private Bag 2016, ZA-1600 Isando, South Africa                                                                                                    | Tel: +27-11-928-2000<br>Fax: +27-11-392-2354   |
| China          | Mitsubishi Electric Automation (China) Ltd.<br>17/F, ChuangXing Financial Center No.288 West Nanjing Road,<br>Shanghai 200003                                                           | Tel: +86-21-2322-3030<br>Fax: +86-21-2322-3000 |
| Taiwan         | Setsuyo Enterprise Co., Ltd.<br>6F, No.105 Wu-Kung 3rd Rd, Wu-Ku Hsiang, Taipei Husien 248, Taiwan                                                                                      | Tel: +886-2-2299-2499<br>Fax: +886-2-2299-2509 |
| Korea          | Mitsubishi Electric Automation Korea Co., Ltd.<br>1480-6, Gayang-dong, Gangseo-ku, Seoul<br>157-200, Korea                                                                              | Tel: +82-2-3660-9552<br>Fax: +82-2-3664-8372   |
| Singapore      | Mitsubishi Electric Asia Pte, Ltd.<br>307 Alexandra Road #05-01/02,<br>Mitsubishi Electric Building Singapore 159943                                                                    | Tel: +65-6470-2460<br>Fax: +65-6476-7439       |
| Thailand       | Mitsubishi Electric Automation (Thailand) Co., Ltd.<br>Bang-Chan Industrial Estate No.111 Soi Serithai 54,<br>T.Kannayao, A.Kannayao, Bangkok 10230 Thailand                            | Tel: +66-2-517-1326<br>Fax: +66-2-517-1328     |
| Indonesia      | P.T. Autoteknindo Sumber Makmur<br>Muara Karang Selatan, Block A / Utara No.1 Kav. No.11,<br>Kawasan Industri Pergudangan, Jakarta- Utara 14440,<br>P.O.Box 5045 Jakarta11050-Indonesia | Tel: +62-21-663-0833<br>Fax: +62-21-663-0832   |
| India          | Messung Systems Pvt., Ltd.<br>Electronic Sadan NO: III Unit No.15, M.I.D.C. Bhosari, Pune-411026, India                                                                                 | Tel: +91-20-2712-3130<br>Fax: +91-20-2712-8108 |
| Australia      | Mitsubishi Electric Australia Pty. Ltd.<br>348 Victoria Road, Rydalmere, N.S.W. 2116, Australia                                                                                         | Tel: +61-2-9684-7777<br>Fax: +61-2-9684-7245   |

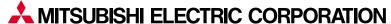

HEAD OFFICE: TOKYO BUILDING, 2-7-3, MARUNOUCHI, CHIYODA-KU, TOKYO 100-8310, JAPAN NAGOYA WORKS: 1-14, YADA-MINAMI 5, HIGASHI-KU, NAGOYA, JAPAN

When exported from Japan, this manual does not require application to the Ministry of International Trade and Industry for service transaction permission.